九州大学学術情報リポジトリ Kyushu University Institutional Repository

## UTSのシェルとファイルシステム

松延, 栄治 九州大学大型計算機センター研究開発部

https://doi.org/10.15017/1468155

出版情報:九州大学大型計算機センター広報. 20 (5), pp.407-423, 1987-09-25. 九州大学大型計算機セ ンター バージョン: 権利関係:

UTSのシェルとファイルシステム

## uTSのシェルとファイルシステム

松延栄治\*

1. はじめに

UNIXオペレーティングシステムは3つの基本構成部分,すなわちスケジューラ (scheduler),ファイルシステム(filesystem),シェル(shell)からなっている.本稿ではこの うちファイルシステムとシェルについて述べる.最後に,通信用コマンドについて簡単に 紹介する.

2.ファイルシステム

本節ではディレクトリ構造,ファイル構造,ファイル名とファイル操作,ファイルのア クセス権について説明する.ファイルの内部構造については利用者はほとんど意識する必 要がないので省略する.

2ユ 木構造の階層ディレクトリ

UNIXのファイルシステムにはファイルとディレクトリがあり,木構造の階層ディレク トリをしている.利用者はディレクトリ構造だけを知っていればよく,ファイルシステム がディスク上にどのように構成されているかは意識する必要がない.本センターのUTSの ディレクトリ構造を図1に示す. "/"はルート(root)と呼ばれる. 図中の"葉"(leaf)にあたるの が通常のファイル(例:test.c)でそれ以外はディレクトリである. ディレクトリは管理簿(名 簿)に相当する.

対象となるディレクトリあるいはファイルにアクセスする場合には,自分が現在どこの ディレクトリにいるのかが問題となる.利用者は必ずファイルシステム中のどこかのディ レクトリに位置づけられている.現在位置づけられているデイレクト1)をワーキングディ レクトリ(カレントディレクトリ)という.先の例でワーキングディレクトリがa70001aで あるとき図中のtest.cを指定する方法は次の2つがある.

- (1) /usr/usrl/a70001aノtest.c
- (2) test.c

(1)はルートから目的のファイルに至るパス上のディレクトリ名を"/"で区切って並べ,最後 に目的のファイル名を書くことにより指定する方法である(完全パス名での記述).

昭和62年8月3日受理

\*九州大学大型計算機センター研究開発部

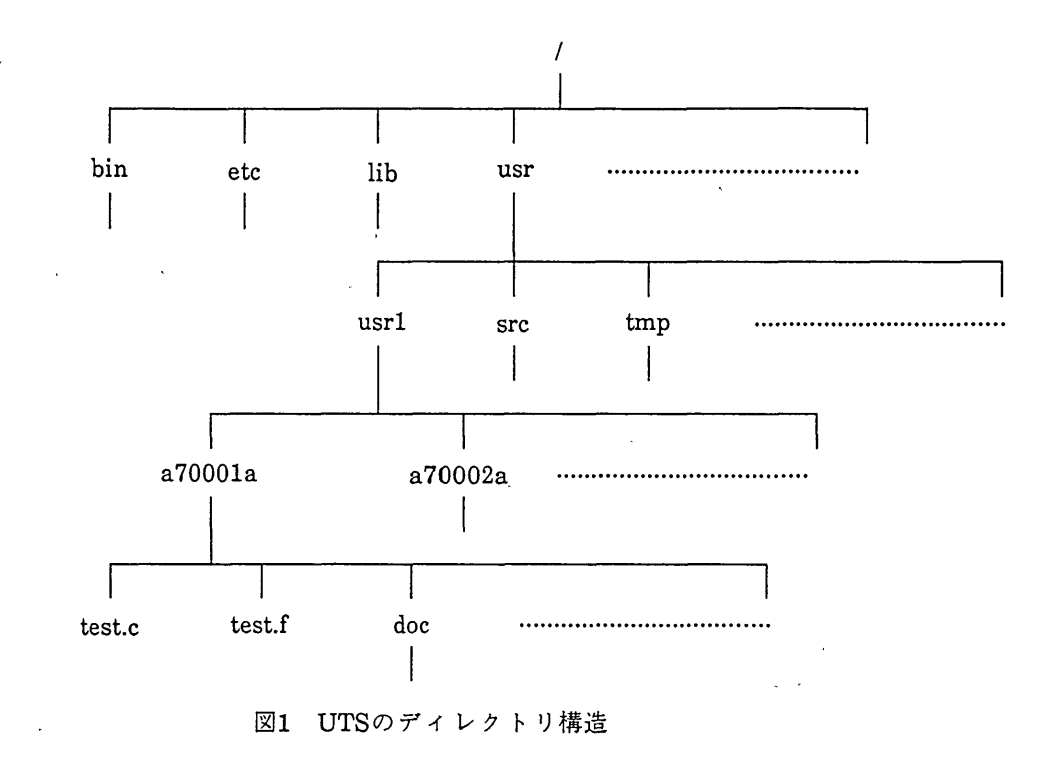

(2)はワーキングディレクトリから目的のファイルに至るパス上のディレクトリ名を"/"で 区切って並べ,最後にE的のファイル名を書くことにより指定する方法である(相対パス名 での記述).コマンドの引数七パス名(ファイル名)が使われる時はどちらの指定方法を用い てもまったくかまわない.

UNIXではログイン時に各利用者固有07ディレクトリに位置づけられている.これを利 用者のホームディレクトリという.本センターのUTSでは利用者a70001aのホームディレ クトリは/usr/usrl!a70001aに設定している.現在の自分のワーキングディレクトリを知る にはpwdコマンドを用いる.投入したコマンドの前にある%はシェルのプロンプトである.

%pwd

/us「/usrl/a70001a

ワーキングディレクトリの内容を見るにはIsコマンドを用いる.このコマンドはMSPの LISTCコマンドに近い働きをする.

% 1s

doc

test.c

 $\ddot{\cdot}$  $\ddot{\cdot}$ 

もし他のディレクトリの内容を見たければ,次のよう入力する.

%1S ディレクトリ名 内容の詳細な情報を知りたければ,lsコマンドに-1オプションを付ける.また,ファイル 名の先頭が.(ドット)であるファイル(例えば,.,‥,.login,.login)まで表示させたいときは, 更に-aオプションを付ける.

 $%$  1s  $-a - 1$ 

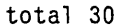

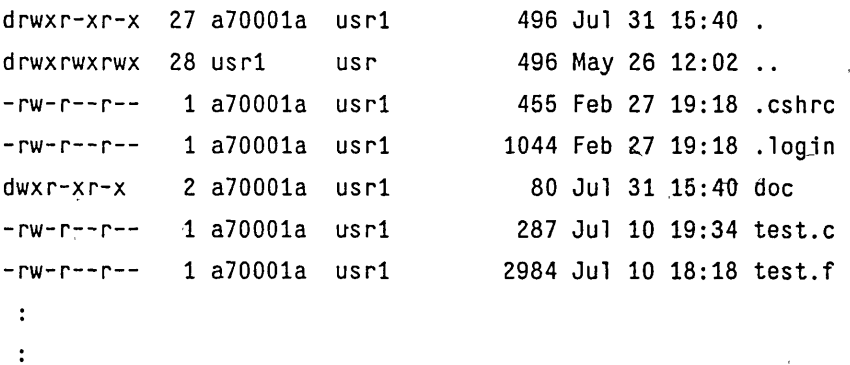

1Sコマンドで出力された結果の各欄は次のことを意味している.最初のtotalは4096バイ トを1ブロックとしたときのブロック数を示している.出力された左端の文字でdはディレ クトリであることを示し,-(ハイフン)は一般のファイルであることを示している.次の 9文字はファイルに対するアクセス権を示している(詳細についてはファイルのアクセス権 の節2.4を参照). 次の数字は枝(リンク)の数である. 更に順に所有者名, グループ名, サイズ (バイト単位),最新更新日時,ファイル名が並んでいる.

ここでコマンドについて簡単に触れておく.コマンドの入力が複数行にまたがるときは 行末に"\"を入力してコマンドを継続することができる. コマンドはオプション指定には 〃一打を付けて表す.オプションを複数指定するときは1つのハイフンの後にまとめて置く ことができる.文字の問を空白で区切る必要はない.またオプションの文字列は順不同であ る.すなわち,いまのコマンドは

 $%$  1s  $-1a$ 

として・も同じ結果が得られる.

さてlsの出力で, ".", ".."で参照されているファイルがあるが, "."はワーキング トリ自身を表し".."はワーキングディレクトリの親ディレクトリを表している.これらの 記号はパス名として使うことができる. 例えば,

% 1s ..

とすれば,ワーキングディレクトリの親のディレクトリの内容を見ることができる.

ワーキングディレクトリの移動にはcdコマンドを用いる.cdコマンドの使用法は次の 2つがある.

(1) cd パス名

 $(2)$  cd

引数なしで実行すると利用者のホームディレクトリに無条件に戻る.ワーキングディレク トリを希望するディレクトリに移したいときにはパス名を与える. 次のように ....を用い たパス名の指定も当然可能である.

%pwd

/us「/us「1/a70001a

% cd ../../src

%pwd

/usr/src

新規にディレクトリを作るにはmkdirコマンドを用いる.mkdirの引数が新しいディレ クトリのパス名になる.ワーキングディレクトリの移動はないので,新しいディレクトリ での作業を行うにはcdコマンドでワーキングディレクトリを変更する必要がある.

%pwd

```
/usr/usrl/a70001a
% mkdir letter
%pwd
/us「/usrl/a70001a
% 1s
letter
doc
test.c
\ddot{\cdot}\ddot{\cdot}
```
ディレクトリの削除はrmdirコマンドを用いて行う.

% rmdir doc

この場合docにはディレクトリ, およびファイルが登録されていてはいけない. もし登録 されているときはdoc内の全てのディレクトリ,ファイルを削除してからでないとdoc自身 は削除できない.ファイルの削除についてはmコマンドを用いる(3.2参照).

2.2 ファイルの構造

UNIXにおけるファイルは単なる「バイト列」であり, MSPのようにファイル編成, レ コード長, ブロック長といった概念はない. このため, MSPでの新規ファイルの作成時の ような面倒な手続きはいらない.UNIXではファイル領域が必要となった時点で,システム によりブロック単位(UTSでは1ブロック4096バイト)で確保される.あらかじめ領域を確 保する必要はない.ここでいうブロックとはファイルごとに異なるものではない.ディス クの全領域がディスクアクセスの単位である固定長のブロックに分割されており,このブ ロックを意味している.普通,利用者はこのことを意識する必要はない. なお本センターの UTSでは1ファイルの領域の上限は4メガバイトで運用している.ファイルは次の3つのタ イブに分類できる.

(1)通常ファイル

(2)ディレクトリファイル and a string

(3)特殊ファイル

通常ファイルは利用者が一般に扱うファイルである. ディレクトリもUNIXではファイル とみなしている.特殊ファイルとは入出力のドライバルーチンとのインタフェイスをと るためのファイルである.磁気ディスク,磁気テープ,・プリンタ装置などが特殊ファイル に対応している.これらの入出力装置に対する入出力処理は対応する特殊ファイルへの入出 力処理を行うことにより実現できる.

2.3 ファイル名とファイル操作

UTSではファイル命名には次の注意が必要である.

(1)大文字と小文字は区別される.

(2)最大14文字までの任意の文字列である.

(3)次の特殊文字は使用できない.

; | ) 〈 & \* [ ] ? "

一般にファイル名は利用者が任意につけてよい.しかし,ファイル名の先頚が.(ドット)で始 まるファイルはシステムで使用するファイル(.login,.cshrcなど)になっているので便宜 上、先頭にはあまり.(ドット)をつけないほうがよい.言語プロセッサが処理するファイル は特定の形式をしている必要がある。ファイルの最後の2文字が"."プラス"特定文字"とな る.次に種々のファイルタイプに対する特定文字を示す.

C言語ソースプログラム Cヘッダファイル Fortran77ソースプログラム アセンブラソースプログラム Pascalソースプログラム  $***c$  $***<sub>h</sub>$  $***f$  $***<sub>S</sub>$ \*\*\*p

— 411 – カ州大学大型計算機センター広報 Vol.20 No. 5 1987

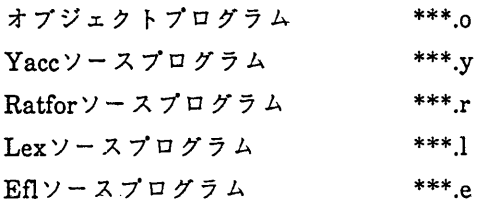

ファイル内容を表示させるものとして,最も基本的なものはcatコマンドがある.catの名 はconcatenate(連結)から取られていて,もともと複数のファイルを連結する働き・がある (3.1参照).

% cat file1 file2

とすればfilelとfile2を連結して表示させることができる.

% cat filel

としたときはcat本来の意味はなくなり,ただ単にfilelの内容を画面に表示させるだけであ る.長いファイルをcatで表示するのは面倒である.tailコマンドはファイルの最後の数行, または途中の一部分を表示するのに便利である.

例えば,最後の5行を表示したければ,

% tail -5 filel

とすればよい.もし最初の何行かをスキップさせたいときは--ではなく+を用いる.最初 の4行を読み飛ばして, 5行目から表示させたければ,

% tail +4 filel

とする.

ところでコマンドの操作でファイルを指定する場合,ある特定のパターンに合致する ファイルをすべて指定したいことがある.UNIXではこのようなパターン整合機能を次の ような特殊文字(ワイルドカード文字ということもある)を用いて実現している.

- (1) 空文字列を含む任意の文字列と一致する
- (2) 任意の1文字と一致する
- (3) [ ] []で囲まれる任意の1文字と一致する

"-"で範囲を指定した場合はその間の任意の1文字と一致する

例えば,

 $%$  cat  $a_{\bullet}$ .c

とするとaで始まるCソースプログラムすべてのファイルの内容を表示する.また,

a[1-3].cはa1.c, a2.c, a3.cというファイル名を生成する. a[235].cとすると, a2.c, a3.c, a5.cを生成する. \*, ?, []を組み合わせて使うこともできる. ?abc\*は2文字目から4文字目が "abc"となる任意の長さのファイル名を生成する.

次にファイル操作コマンドをいくつか紹介する.ファイルをコピーするにはcpコマンド を用いる.例えば, /usr/usrl/a70002a/exl.cを利用者a70001aのホームディレクトリへコ ピー.したければ,

% cp /usr/usrl/a70002a/exl.c exl.c

とすればよい.ただし,このときのワーキングディレクトリはホームディレクトリであ るとする.同じ名前であれば,次のように入力してもよい.

% cp /usr/usr1/a70002a/ex1.c .

"."はワーキングディレクトリを示す記号である. コピー先のディレクトリに同じファイ ル名がなければ自動的に作成される.もしあれば,上書きされ,元の内容は失われる.今の 例で異なるファイル名,例えば, ex2.cに ゴピーしたければ,

% cp /usr/usr1/a70002a/ex1.c ex2.c

とすればよい.ファイルの名前を変えたり,移動したりするにはmvコマンドが使われる. cpコマンドとの違いは移動元のファイルは残らないことである・

% mv test.c exl.c

このような同一ディレクトリ内のファイルの移動は名前の変更として機能する.

% mv ..c /usr/usr1/a70001a/src

とするとCのソースプログラムを別のディレクトリの下に一括して移動することができる. ファイルの削除にはmコマンドを用いる.例えば,

 $% \, \text{cm} \, \ldots$   $\text{o}$ 

とすれば,ワーキングディレクトリにあるオブジェクトプログラムのファイルだけをす べて削除する. -iオプションをつければ,mの実行時に削除してよいか聞いてくる.yを 入力すれば削除され,nを入力すれば,削除されない.複数のファイルを会話的に選別して, 削除したいときは便利である.

最後に検索に関するコマンドについて述べる.バターン整合機能をechoコマンドで用い て,ワーキングディレクトリ内でパターンに一致するファイル名を検索表示することがで きる.echoコマンドはもともと「echo引数」の形式で用いて,ただ単に引数を画面に表示 するだけである.しかし,例えば,

% echo ????

とすることによりワーキングディレクトリ内の4文字からなるファイル名を検索表示でき る.また,

% echo ? abc.

とすれば1文字からなるファイル名とファイル名の先頭がabcで始まるファイル名を検索表 示する.

あるディレクトリより下にあるファイルの検索にはfindコマンドを使用し,次の形式で 用いる.

 $\lambda_{\rm{max}}$ 

%find パス名 オプション

パス名で指定したディレクトリよりも下にあるすべてのファイルに対してオプションで 示す条件に合致するファイルを検索する.オプションには次のようなものがある.

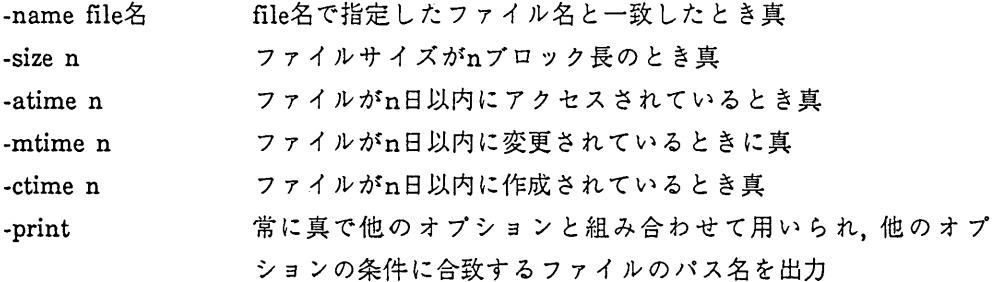

オプションは複数組み合わせて使用できる.その場合,各項を並べただけのときは各項の 論理積を取り, -Oで組み合わされたときは論理和,オプションの前に!を指定したときには そのオプションの条件が成立しないときに真であることを意味する.

%find / -name test.c -print

とすると全てのファイルの中からtest.cという名のファイルを捜して,そのパス名を表示 させることができる.

ファイルの中から特定のパターンを検索するのに便利なのがgrepコマンドである.grepコ マンドは単純な文字列の検索から正規表現(RegularExpression)による複雑なパターンの検 索まで,帽広く使える.コマンドは次の形式をしている.

grep オプション パターン file1, file2,  $\cdots$ パターンは次のような特殊記号を用いて正規表現を表す.

- 任意の1文字
- $\ast$ 直前の文字の任意個の繰り返し
- $\ddot{\phantom{a}}$ 行の先頭
- \$ 行の最後
- カッコで囲まれた文字が検索される文字の集合を示す  $\mathbf{I}$
- $\ast$ 任意の文字列

オプション

- $-v$ パターンが一致した行以外の全ての行を出力
- $-c$ パターンが一致した行数だけを出カ
- -n ー致したパターンを含む行のファイルのなかで相対番号をつけて行の内容 出力
- $-1$ パターンが一致した行を含むファイル名出力

-y バターンに含まれる小文字は大文字とも一致する

例えば,行の先頭が数字で始まる行をex.textから検索して,条件に一致する行数を出力する には、

% grep  $-c$  ' $\lceil 0-9 \rceil$ ' ex.text

とすればよい. パターンが特殊文字や空白を含むときは'(アポストロフィ)で囲む必要があ る.またaで始まりedで終る文字列を検索するには,

% grep 'a.\*ed' ex.text とする.

2.4 ファイルの所有権と保護

すべてのファイルには必ずそのファイルの所有者(owner)がいる.所有者とは基本的には ファイルやディレクトリを最初に作成した人である.またおのおの利用者は1つの利用者 グループに属している.1つのファイルにおいて,所有者,グループ,一般利用者別々に,読 み出し権(read),書き込み権(write),実行権(execute)のそれぞれのアクセス権を設定できる. 次にそれぞれのアクセス権の意味を示す.

> ファイル ディレクトリ

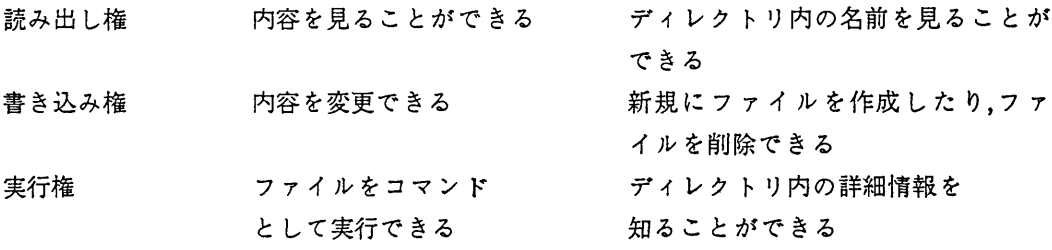

ファイルの削除にはそのファイルの書き込み権があるだけではだめで,そのファイル が存在するディレクトリの書き込み権が与えられていなければならない.

ファイルのアクセス権に関する情報はlsコマンド(-1オプションつき)で知ることができ る.

%Is -1 kanji.c

-rw-r-r- 1 a70001a usrl 19681 Ju1 10 19:30 kanji.c

2文字目から9文字を3文字ずつに区切って,左から,所有者,同一グループ,一般利用者に対 してそれぞれ読み出し(r), 書き込み(w), 実行(x)を許可するかどうかのマークがしてある. r,w,xがマークしてあれば,各々の操作ができることを意味している.このkanji.cという ファイルは所有者だけが読み出し、書き込みが許されており、その他は読み出ししか許さ

れていない.アクセス権を変更するにはchmodコマンドを用いる.上の例で一般利用者の読 み出し権を取り消すには

% chmod o-r kanji.c

とすればよい. oは一般利用者を意味し, 他にu(所有者), g(グループ), a(全員)を指定できる. - は取り消しを意味し, +は追加を意味する.rは読み出し許可を意味し, 他にw, xが指定で きる.MSPのように特定の利用者へのアクセス権の設定はできない.

3.シェル

端末利用者が入力したコマンドはシェルと呼ばれるコマンドアナライザで解釈される. 入力コマンドが,実行可能であればシェルによりそのコマンドのプロセスが生成される. コマンドのプロセスが実行権を得ると,カーネルの機能を使用しながら端末とのやりとり をシェルを介さずに直接行ったりして,処理する.コマンドの処理が終了すると端末の制 御はシェルに戻る. こうして, シェルは再び端末からの入力を待つことになる. このよう に端末利用者が投入したコマンドを処理するプログラムすなわち,コマンドアナライザの ことをシェルと呼ぶ. このシェルはコマンドを解釈しながら実行する一種のインタプリタ と見なすことができる.現在,本センターのUTSで使用可能なシェルは次の4つがある.本 センターのUTSではログイン時cshell(以下cshと略す)が起動されるようにしており,本稿 の説明ではcshを用いている.

- $(1)$  sh ベル研生まれの標準的なシェルである.設計者の名をとってBourne shellと呼ばれることもある.
- (2) rsh 使用できるコマンド等に制限を受けている限定版のシェルである.rshの rはrestrictedの意味である.
- $(3)$ jsh コマンドレベルで日本語を扱えるようにしたshの拡張版である.
- (4) csh バークレ∵版のシェルで,研究開発向きである.使いなれた人にとっては 便利な機能を多く持っている.

3ユ 標準入出力とリダイレクション(redirection)

UNIXでは標準ファイルと呼ばれる論理的な入出力装置名により入出力処理を行ってい る.標準ファイルには次の3つがある.

- (1)標準入力
- (2)標準出力
- (3)標準エラー出力

通常,標準入力は端末のキーボード,標準出力,標準エラー出力は端末画面に割り当てられ ている.標準ファイルはシェルによりオープンされるから利用者がわざわざオープンする

必要はない.入力をキーボードからではなく,ディスクファイルから行う時は標準入出力 装置を切り換える必要がある. これをリダイレクションという. 切り換えには次の3つの種 類がある.

(1)入力をファイルから読む.

(2)出力をファイルに書き出す.

(3)出力を既存のファイルに追加書きする.

これらの指定にはそれぞれ<, >, >>という記号を用いる.

例えば, catコマンドで

% cat filel file2

とすればfile1とfile2を連結して標準出力ファイルに出力されるだけであるが、これを次に ようにすると,2つのフアA)Vが連結されてnewfileという名前のファイルに出力される.

% cat filel fileZ >newfile

入出力ともリダイレクションを用いてもかまわない、システムコマンド、例えばccコマン ド(ccコマンドは文献【5】参照)で,

% cc <test.c

のようにくを使ってリダイレクションを行ってもよい.しかし,多くのシステムコマンド ではファイル名を引数に取るので単に次のようにしてかまわない.

% cc test.c

 $\sigma_{\rm{eff}}$  and  $\sigma_{\rm{eff}}$  are  $\sigma_{\rm{eff}}$  and  $\sigma_{\rm{eff}}$ 

3.2 パイプライン(pipeline)

複数のプログラムを順次実行させるには次のように、コマンドを";"を使って区切って並 べればよい.

% command! ; command2 ; command3

しかし,複数のプログラムを連続して実行する場合に,あるプログラムの標準出力を次の プログラムの標準入力に結合したい場合にはパイプラインを用いればよい.パイプライン の記号は"|"で表す.

% commandl |command2 ∴-

これは次のようにコマンドを実行したのと同じである。

% command1 >temp1

% command2 <temp1 >temp2

 $\mathbf{r}^{(1,1)}$ 

但し, パイプラインではファイルtemp1, temp2, …は使わない. 次にパイプラインの例を 示す.

% who  $|wc -1|$ 

この例は現在のログイン名のリスト出力ファイルをコマンドwcの入力に引き渡す.wcは ファイルの行数をカウントして出力する.すなわち,現在のログインユーザ数が出力され る.

% who  $|$ grep 'a7.\* $[a-j]'$   $|$ sort

この例は現在のログイン名から特定の条件に合致するものだけを拾い出し,ソートして表 示する.

一般に標準入力を加工して,標準出力へ結果を出力するプログラムを"フィルタ"という. UTSではいろいろなフィルタ(cat, ed, grep, pr, sh, sort, weなど)が用意されている.

3.3 プロセスとバックグラウンド処理

UNIXでは,各々独立した実行単位をプロセスと呼ぶ.プログラムの実行がなされるとプ ロセスが起動され,プログラムの実行が終了するとプロセスは消滅する.1つのプログラム の実行中には1つのプロセスだけが生成されるとは限らず,2つ以上のプロセスが生成され ることもある.プロセスは他のプロセスを起動させたり,消滅させたり,更に他のプロセ スと通信することができる.シェルも1つのプロセスとして動作する.実行されるプロセ スにはシステムでユニークなプロセスID(PID)が付けられる.利用者に関連したすべてプ ロセスはpsコマンドを入力することにより確認できる.

```
%ps
```
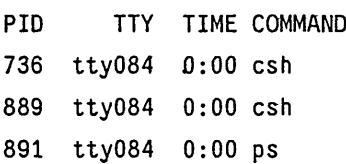

特定のプロセスをkillコマンドを用いて強制的に終了させることができる.その場合,その プロセスのPIDを知っておく必要がある.

端末との会話的な処理(フォアグラウンド処理)とは別に,実際の終了を待たずにバックグ ラウンドで行う処理をバックグラウンド処理という.MSPのFIBジョブに相当するが JCI。相当のものは必要ない. UTSではただ単にコマンドの最後に"&"を付けるだけでよい.

7. cc test.c &

101

%

この例ではccコマンドをバックグラウンドで処理している.このプロセスのプロセス Ⅱ)は101であることが表示されている.

3.4 シェルプロシジャ(シェルスクリプト)

/

シェルはコマントインタプリタであると同時に高級なプログラミング言語である.コ マンドの組み合せからなる実行可能なファイルをUTSではシェルプロシジヤ(シェルスク リプト)と呼ぶ.MSPでのコマンドプロシジヤに相当する.シェルプロシジヤではシェル 変数と呼ばれる変数を用いることができる.このシェル変数には利用者が定義して使用す る利用者定義変数,システムであらかじめ定義されている特殊変数及び環境変数がある.ま た,コマンドの実行の流れを変更する制御機能,引数の受け渡し,シェルプロシジヤ内の内 部コマンドを利用してプロシジャを作成できるが詳細については省略する. 次にシェルプ ロシジヤの簡単な例を示す.井で始まる行はコメント行である.

cshprocファイルの内容

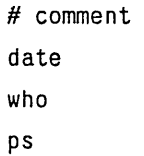

このcshprocプロシジャフアイルはcshコマンドを用いて実行できる.

% csh cshproc

このシェルプロシジヤの実行結果はdate, who,psの各コマンドの連続実行の結果と同じで ある.このシェールプロシジャフアイルを実行可能なモード(2.4参照)に変更することにより 一般のコマンドと同じように使うことができる.

% chmod a+x cshproc 実行可能ファイルにモード変更

% cshproc -コマンドのように実行できる

cshには3種類の自動実行シェルプロシジャフアイルがある.これは通常,利用者のホー ムディレクトリに作成される.

- (1) .login
- (2) .cshrc
- (3) .logout

.loginはログインする毎に最初に1回だけ実行される.このため利用者の開発環境に合わせ て,ログイン時に1度だけ操作したいコマンドや特別な処理をしたいときに用いる.例え ば,端末の設定をsttyコマンドで行ったり,サーチパス(シェルがコマンドを捜すディレク トリ)を追加したりすることができる..cshrcはログイン時やシェルプロシジヤの実行に よってcshが呼び出される皮に実行される.このファイルではローカルなシェル変数を設 定することができる.また,.logoutは正常にログアウトされるときに実行されるファイル である.

3.5 ヒストリ機能

ヒストリ(history)機能とは過去に入力したコマンドをスタックしておいて,それを取り 出して,そのまま,あるいは一部修正の上実行できることである.過去の何個まで記憶して おくかはhistory変数と呼ばれるシェル変数の設定で決まる.最近の5個を保存したけれ ば,次のコマンドを直接入力するか,.cshrcファイル(.loginファイルでもよい)の中に置くこ とが必要である.

 $%$  set history = 5

%

次のように,!マークの後ろに参照番号を入力することによりコマンドの再実行ができる. 直前に実行したコマンドは!!で参照される.

```
%history
 23 cat letter
 24 mail a71234a <letter
 25 who
 26 Is -1
 27 history
7. !25
a70001a
a70002a
\cdot
```
数字の代わりに最も最近に実行されたコマンド名を入力してもよい.実際にはリスト中の 先頭からの文字列をパターンマッチさせているだけであるから,暖味でないなら先頭の1文 字でもよい.すなわち, !25の代わりに, !wでもよい. また, 以前投入したコマンドを一部修 正の上実行できる.例えば,次のようにタイプミスしたとする.

% cal test.c

cal: not found

直前のコマンドの修正実行は

% !!:s/元の文字列/修正文字列 または % `元の文字列ー修正文字列 の形式で投入する.すなわち,今の場合は

% !!:s/1/t

とする.直前でない投入コマンドの場合は:(コロン)の後ろに部分置換の記述をする.例えば, % !24:s/letter/letter2

は次のコマンドを投入したのと同じである.

% mail a71234a <letter2

:の後の部分置換の記述方法は上で述べた以外にもあるが,ここでは省略する.

3.6 コマンドの別名付け

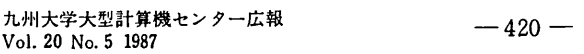

単純なコマンド,複合コマンドの区別なくコマンドに別名をつけることができる.こうし て,よく用いられるコマンドが長いオプションや特定の文字列を引数として持っている場 合に,それを省略して1つの名前で代表させることができる. 次の1つ目の例は ls-1 をlsの 入力だけで実行するものである.2つ目の例は現在のログイン名をwcへ引渡し,ログイン ユーザ数をカウントに出力する作業をwhonという文字列の入力で実行するものである.

```
% alias \bar{a} is \bar{b} -1
```

```
% alias whon who \lceil w - 1 \rceil
```

```
o/. 1s
```
total 30

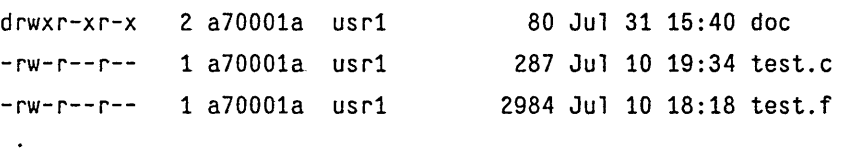

\はlを単なる文字とみなす場合に用いる.引数なしでaliasコマンドを実行するとすべての 別名定義が表示される. また, unaliasコマンドを用いて別名定義を削除できる.

3.7 shとの比較

cshではプロンプトが%であったのに対してshではSである.cshからshへの切り替えは shコマンドを入力すればよい.また,shからcshに戻るにはexitコマンドあるいは^Dを入力 する.

- % sh
- S exit

%

shとcshとでは使用できるコマンドに違いがあるほか,次のような点が異なっている. ・シェル変数(環境変数)の盲己述が異なる.

cshではhome, path, cdpath, mail, termのように小文字であるがshでは対応する変 数はHOME, PATHなどのように大文字であえ.

 $\mathcal{O}(\mathcal{O}(\log n))$ 

・シェル変数の値の設定方法が異なる.

cshでは次のようにset,あるいはsetenv, @が用いられる.

```
% set prompt='!%!'
```
shではset等がいらない.

 $S$  PS1= $'$ ! $S$ !'

·shの自動実行ファイルは.profileだけである. これはcshの.loginに相当する.

・シェルプロシジャのなかで実行の流れを変更する制御構文がcshではC言語風である. ・shにはヒストリ機能がない.

・shにはコマンドの別名付けの機能がない.

 $\sim 10^{-11}$ 

 $\sim 10^{-1}$  GeV

解 説

4. 利用者間の通信用コマンド

最後に利用者間の通信に便利なコマンドを紹介しておく. 1つのUNIXシステム内の利用 者間の通信に使うコマンドとしては, mail, write, mesgなどがある.

mailコマンドは電子メール機能を提供する.利用者が送受信するメッセージはシステム 内のメールポック不と呼ばれるものを通して処理される.このメールボックスの機能によ りログインしていない利用者にメッセージを送信することができる.これに対して, writeコマンドはログイン中の利用者に直接メッセージを送信する.このコマンドは送信相 手の状況を無視して強制的にメッセージを送る.このため都合が悪いときにはwriteコマン ドによる送信メッセージの受信拒否宣言をmesgコマンドで行えるようになっている.

mailコマンドは,引数に送信相手の利用者名(課題番号)を指定して,入力する. mailコマ ンド入力後メッセージを入力する. ^Dが押されるまでが, 送信メッセージとなる.

% mail a70007a a70008a

送信メッセージ

`D

%

mailコマンドは,標準入力から送信メッセージを入力するので,次のように,あらかじめ Ietterファイルにメッセージを作成しておいて,そのファイルの内容をリダイレクション を用いて送信することもできる.

% mail a70007a a70008a <letter

一方,メール受信は,次のように行う.メ一一ルが到着していれば,ログインしたときに, You have mail.

と表示される. 到着したメールの内容を見るには、引数なしで, mailコマンドを入力すれば よい.

writeコマンドは、ログインしている利用者に対して直接メッセージを送信する.送信し たい相手がログインしているかどうかはwhoコマンドで調べればよい.writeコマンドに よる送信もmailコマンドと同様にすればよい.

7. write a70005a

送信メッセージ

٠D

%

- writeコマンドによるメッセージ送信は1行単位に行われるので,送信相手と会話的にメッ セージのやり取りが行える.
- writeコマンドによる自分の端末への割り込みを禁止するにはmesgコマンドを用いて, 次のように入力する.
	- %mesg n
- writeコマンドによるメッセージ受信を許可するには
	- %mesg y
- とすればよい.

富士通(樵).

 $\bar{ }$ 

## 参考文献

- 1.計算機マニュアル, UTS文法書(一般利用者コマンド碍) VIOL30 (24SP-1021-1), 富士通(樵). (英語版) : UTS-User Reference Manual VIOL30 (24SP-1021E-1)富士通(樵).
- 2. 計算機マニュアル, UTS文法書(プログラミング編) V10L30 (24SP-1031-1), 富士通(樵). (英語版) : UTS Programmer Reference Manual VIOL30 (24SP-1031E-1),
- 3.計算機マニュアル, UTS使用手引書(一般利用者絹) VIOL30 (24SP-1051-1), 富士通(樵). (英語版) : UTS UserGuide VIOL30 (24SP-1051E-1),富士通(株).
- 4. 計算機マニュアル, (英語版): UTS Shell commands and Programming V10L30 (24GR-1110E-1),富士通(樵).
- 5. 二村祥一: UTSの言語プロッセサとプログラム, 九州大学大型計算機センター広報, Vol20, No5, 1987.